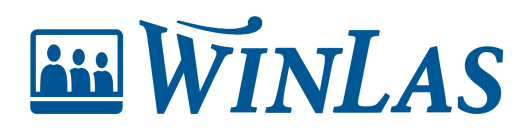

[Knowledgebase](https://help.winlas.se/en-US/kb) > [Personalanteckningar](https://help.winlas.se/en-US/kb/personalanteckningar) > [Hantera anteckningar på personsidan](https://help.winlas.se/en-US/kb/hantera-anteckningar-pa-personsidan) > [Ändra](https://help.winlas.se/en-US/kb/articles/andra-synlighet-pa-personalanteckning) [synlighet på personalanteckning](https://help.winlas.se/en-US/kb/articles/andra-synlighet-pa-personalanteckning)

## Ändra synlighet på personalanteckning

Erik Johansson - 2025-05-09 - [Comments \(0\)](#page--1-0) - [Hantera anteckningar på personsidan](https://help.winlas.se/en-US/kb/hantera-anteckningar-pa-personsidan)

**I samband med att anteckningar förbereds kan synlighet för medarbetare justeras, smart om man som chef vill förbereda sig exempelvis. Det är dock mallen som styr vilka anteckningar som går att justera. I den här artikeln ska vi gå igenom hur anteckningens synlighet justeras av användaren.**

 $\pmb{\times}$ 

## **Mallen styr om synlighet ska gå att ändra**

Det är anteckningens mall som styr om synlighet ska gå att ändra, om anteckningen har egenskapen att **låt användare välja synlighet**. Vissa anteckningar kan därför vara inställda att alltid vara styrda att vara synliga för medarbetaren, medan andra låter chefsanvändaren välja. Går det inte att justera synligheten tillåter därmed inte mallen att synligheten ska kunna justeras.

## **Hur justerar användare synlighet?**

Synligheten justeras generellt av chefsanvändare som har behörighet att redigera anteckningar på personsidan. Gå till åtgärder för anteckningen, följt av att välja att redigera synlighet antingen till dold eller synlig för medarbetare.

 $\pmb{\times}$ 

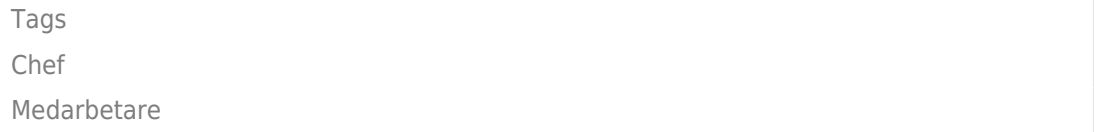